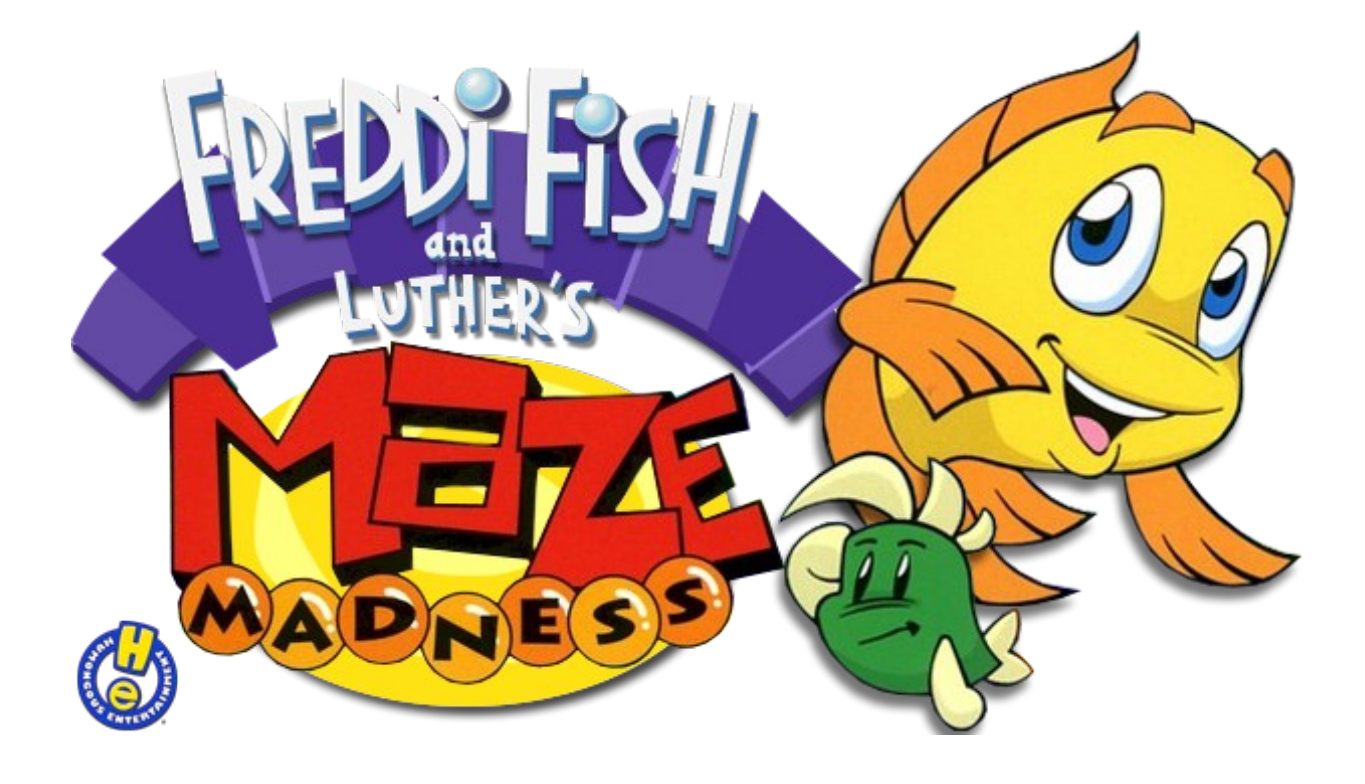

Instruction Manual

# **Contents**

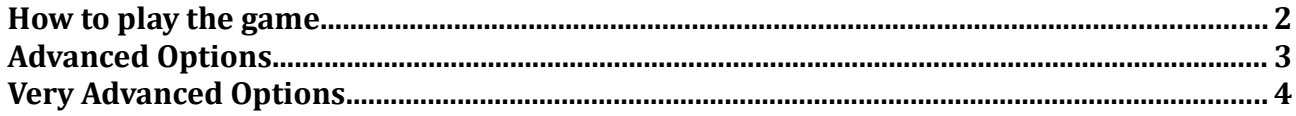

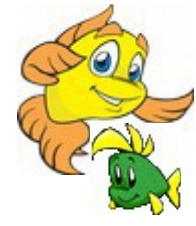

### <span id="page-2-0"></span>**How to play the game**

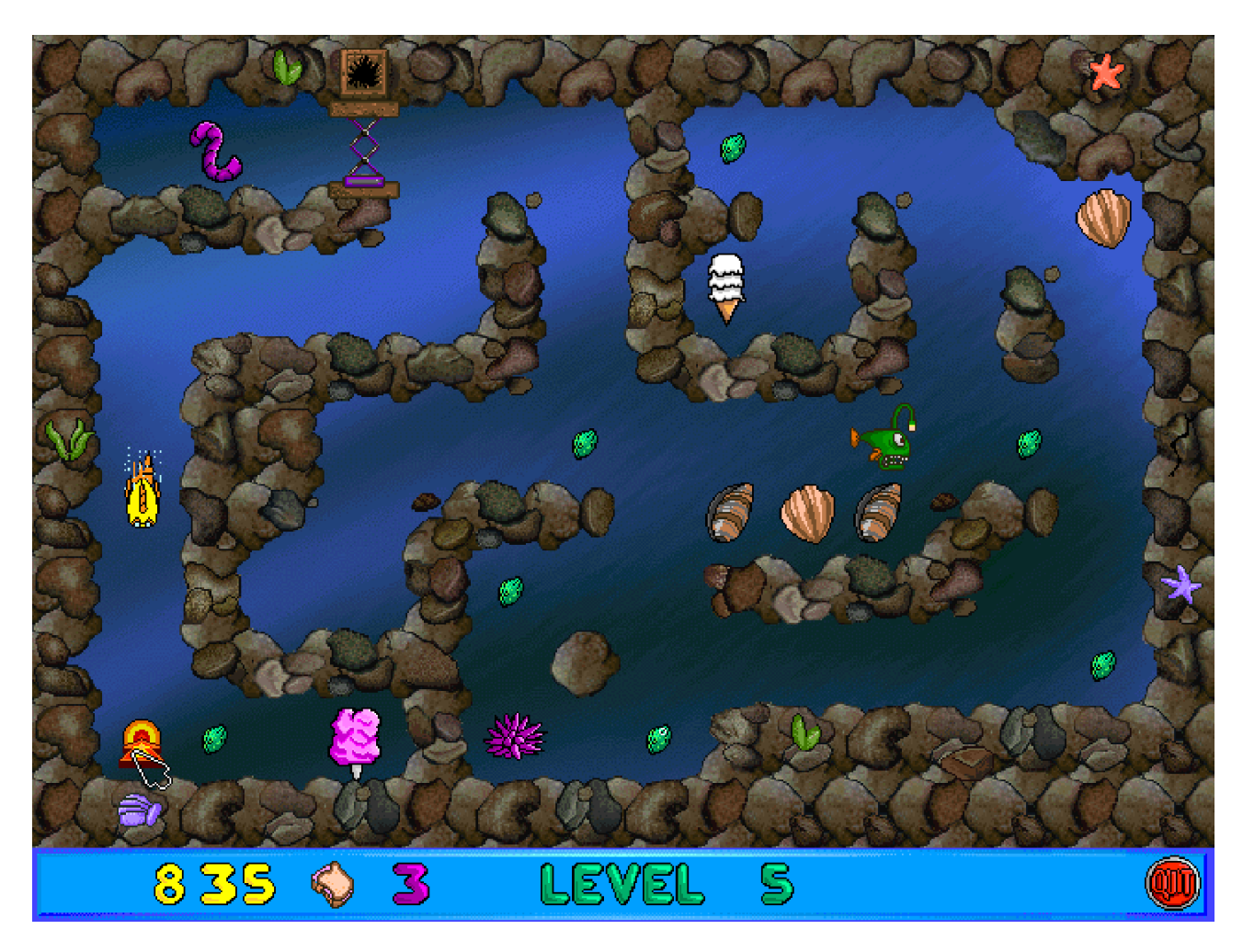

You can guide Freddi around the maze using either the mouse or the up, down, left and right keys on the keyboard.

You can see the score, the number of Peanut Butter and Jellyfish Sandwiches Freddi has, level number and the quit button at the bottom of the screen.

Freddi Fish starts with 3 Peanut Butter and Jellyfish Sandwiches. Every time Freddi Fish is caught by one of the other fishes in the area, she will lose one sandwich.

When Freddi runs out of sandwiches, the game is over.

Reaching 1000 points will earn Freddi another sandwich! You can collect points by picking up collectables such as shells, candy floss and ice cream.

The level will finish when you pick up the last Kelp Seed so try and get the bonus collectables before picking up that last seed!

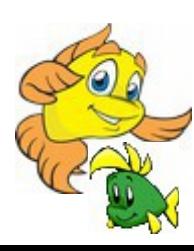

## <span id="page-3-0"></span>**Advanced Options**

#### **Warning: The following instructions are quite advanced. You're probably best getting an adult or guardian to do these bits!**

If you want to configure more advanced game settings, you can press F5 on the keyboard at any time to open the ScummVM settings window.

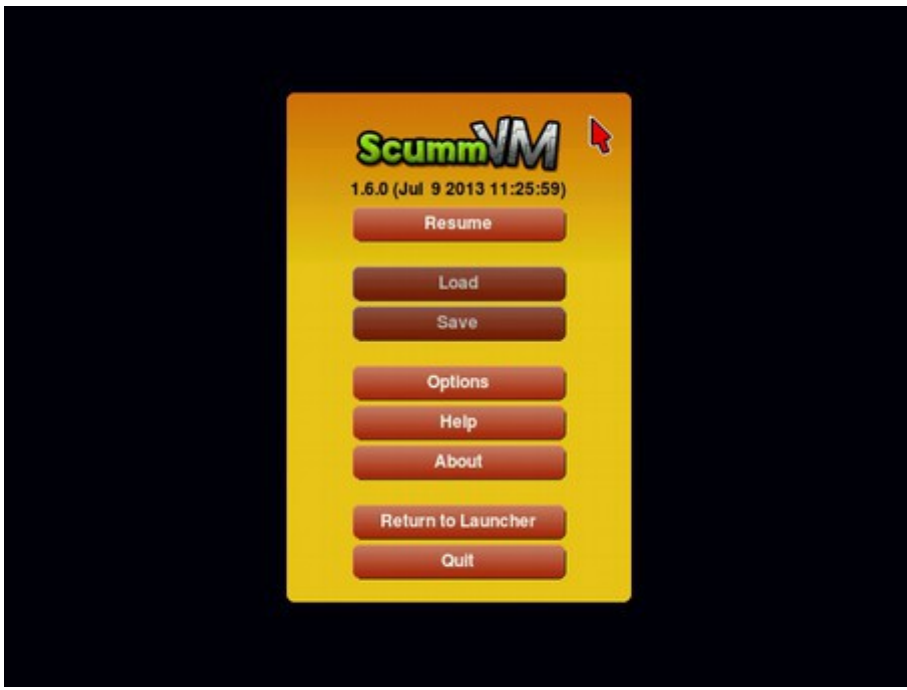

Click the Options button and you can adjust the volume levels for music, speech, and effects, as well as turn subtitles and voices on or off. Click OK and resume once you are done to continue the game.

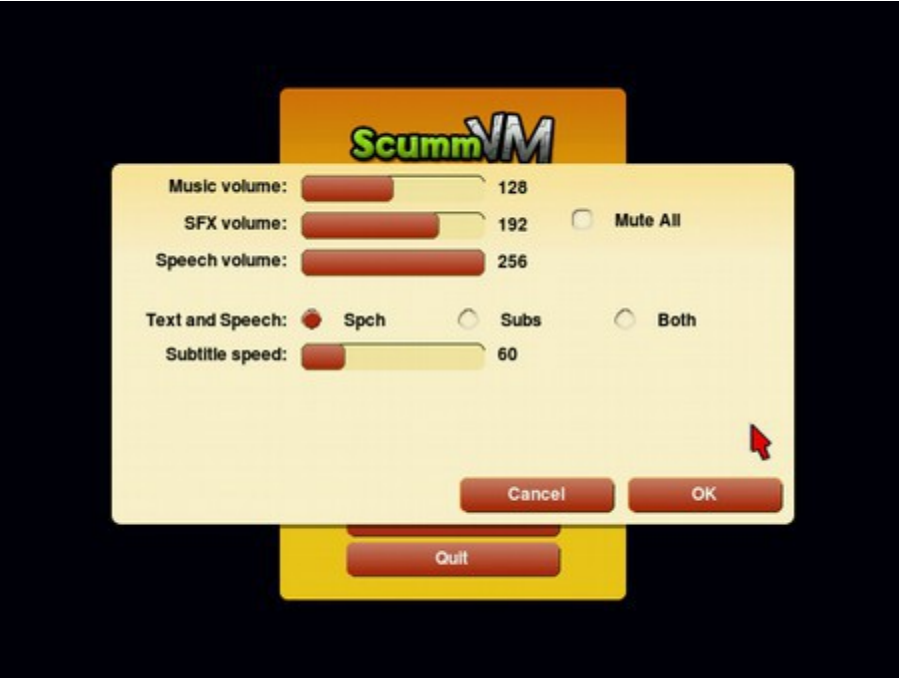

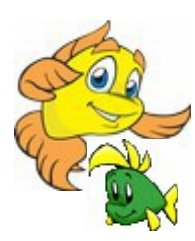

## <span id="page-4-0"></span>**Very Advanced Options**

#### **Bigger Warning: Misconfiguring the following settings can potentially stop the game from loading correctly.**

If you want even greater control of how ScummVM works, you can click Return to Launcher to be taken to the ScummVM launcher screen.

You can click the Options button to select Graphics and Rendering modes, MIDI settings, and directory settings.

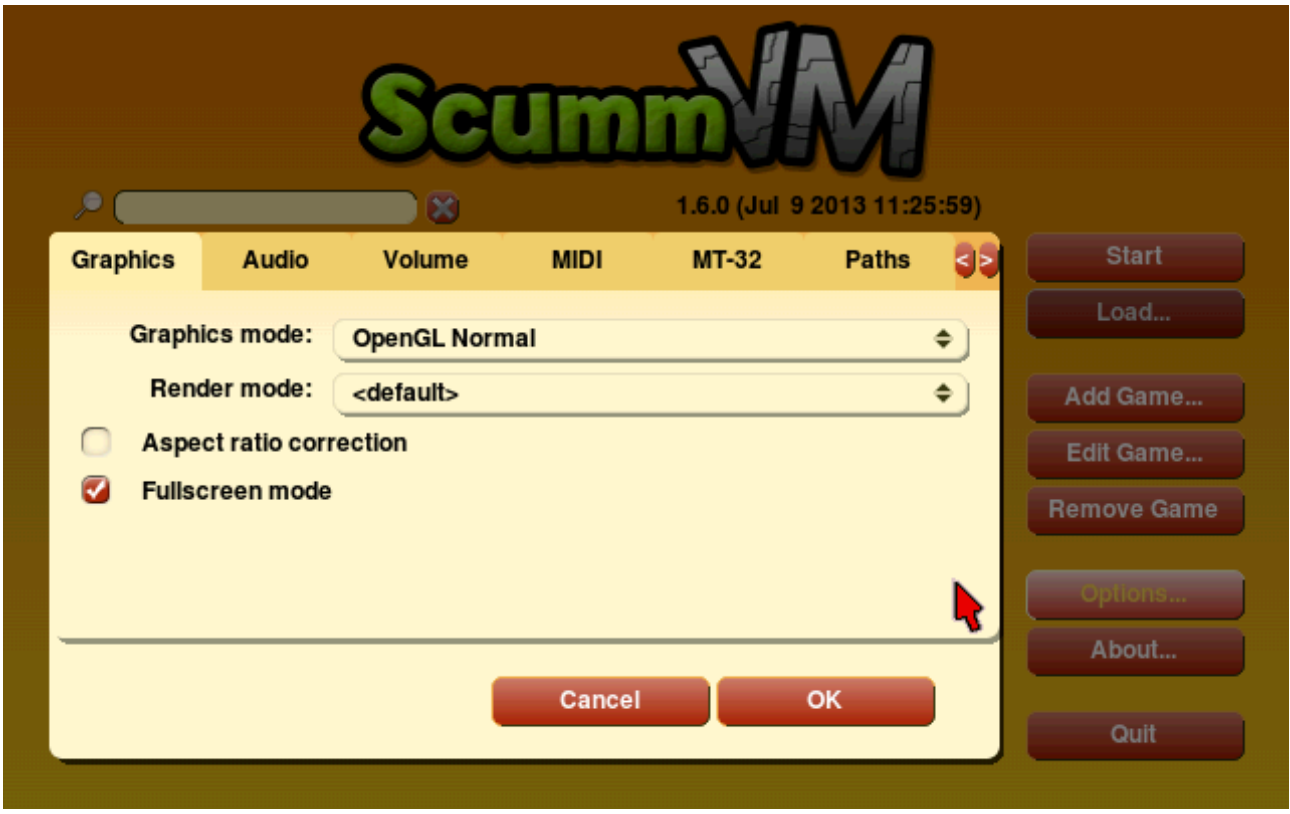

**DO NOT ALTER ANY SETTINGS ON THE PATHS TAB.**

**Not all of the settings here will affect gameplay. ScummVM has general and separate specific settings that are loaded on command. It is generally safer to only alter 'Graphics' settings.**

**We recommend going to the [Advanced Options](#page-3-0) page and reading about how to alter specific game settings.**

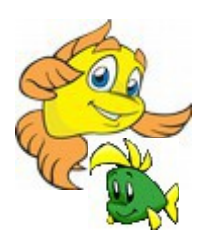